# **RANCANG BANGUN SISTEM INFORMASI** *SELF ACREDITATION* **BERBASIS** *ONLINE*

**Muhammad Tajuddin1), M. Hisyam2), dan Suharliyanto3)** *1) STMIK Bumi Gora Mataram 2,3)BP-PAUD-DIKMAS Provinsi Nusa Tenggara Barat e-mail: [tajuddin@stmikbumigora.ac.id;](mailto:tajuddin@stmikbumigora.ac.id) [hisam02@gmail.com;](mailto:hisam02@gmail.com) [harliyanto88@gmail.com](mailto:harliyanto88@gmail.com)*

Abstrak

Balai Pengembangan Pendidikan Anak Usia Dini dan Pendidikan Masyarakat BP-PAUD-DIKMAS Nusa Tenggara Barat (NTB) melihat akreditasi Pusat Kegiatan Belajar Masyarakat (PKBM) masih dilakukan secara manual oleh Badan Akreditasi Nasional Pendidikan Nonformal (BAN-PNF), maka dilakukan inovasi berbasis teknologi informasi dengan nama Self Akreditasi Dalam Jaringan Pusat Kegiatan Belajar Masyarakat (SADAR PKBM) yang berbasis online. Penelitian fokus pada sistem pengajuan akreditasi oleh PKBM secara mandiri sebelum mengajukan akreditasi secara manual. Penelitian ini bertujuan untuk memudahkan pelaksanaan penilaian akreditasi PKBM sebelum mengajukan akreditasi dan juga meningkatkan ektifitas dan efisiensi dalam penilaian akreditasi serta pengembangan SADAR PKBM berbasis online sangat membantu PKBM. Penilaian SADAR PKBM mencakup 8 aspek penilaian, yaitu standar isi, standar proses, standar kompetensi lulusan, standar pendidik dan tenaga kependidikan, standar sarana dan prasarana, standar pengelolaan, standar pembiayaan dan standar penilaian. Metode System Development Life Cycle (SDLC) digunakan dengan teknik terstruktur dan teknik Prototyping untuk membuat deskripsi secara sistimatis dan akurat dengan cara mencari informasi faktual sesuai standar akreditasi yang mendetail dan mengidentifikasi masalah-masalah untuk justifikasi keadaan dan kondisi penilaian yang digunakan assesor dalam menjalankan tugasnya. Hasil aplikasi SADAR PKBM agar PKBM menyadari pentingnya mutu yang tolok ukurnya adalah akreditasi, sehingga hasil SADAR PKBM dapat digunakan sebagai persiapan sebelum mengajukan akreditasi.

*Keyword: Self,* Akreditasi, *Online,* SADAR, dan PKBM.

#### **I. Pendahuluan**

Era globalisasi menjadikan pendidikan sebagai sesuatu yang sederhana tetapi di dalamnya adalah kompleksitas dalam proses pencapaian tujuan pembelajaran [1]. Pendidikan tidak hanya memainkan peran utama dalam kemajuan bangsa, pendidikan harus dilihat untuk mengakomodasi masyarakat untuk negara untuk memiliki manusia yang berkualitas [2].

Pendidikan dalam kehidupan adalah hal terpenting, berarti setiap orang layak dan berharap untuk selalu berkembang dalam pendidikan [3]. Pendidikan yang diadakan oleh masyarakat yang disebut dengan Pusat Kegiatan Belajar Masyarkat (PKBM)

PKBM diakui sebagai bentuk pendidikan non-formal sebagaimana disebutkan dalamPasal 26 Ayat (4) dari Undang-Undang Republik Indonesia Nomor 23 Tahun 2003 tentang Sistem Pendidikan Nasional [4]. PKBM adalah berbasis komunitas lembaga berasal, didirikan oleh, dan dikembangkan untuk komunitas itu sendiri dimana bertujuan untuk mendorong kemajuan dan pemberdayaan kehidupan masyarakat [5]. PKBM memiliki program utama yaitu: keaksaraan, pendidikan anak usia dini (PAUD), pendidikan kesetaraan, pelatihan kejuruan, pelatihan kewirausahaan, olahraga dan rekreasi, dan pendidikan wanita [3].

PKBM oleh Pemerintah telah ditetapkan untuk menerapkan pendidikan berbasis 8 (delapan) standar nasional pendidikan (SNP) untuk meningkatkan pendidikan yang berkualitas, termasuk pendidikan non-formal [3]. Penilaian tersebut digunakan sebagai tolak ukur mutu PKBM. Semakin baik nilai akreditasi akan berdampak pada pandangan pihak luar mengenai kualitas PKBM tersebut [6]. Proses akreditasi sendiri dilakukan dalam periode tertentu dan perlu

diperbarui paling lambat 6 bulan sebelum masa berlaku akreditasi berakhir [7]. PKBM perlu juga untuk memperbarui data pendukung akreditasi sebagai persiapan untuk evaluasi yang akan datang [8]. Akreditasi untuk PKBM dilakukan oleh Badan Akreditasi Nasional Pendidikan Non Formal (BAN-PNF).

Badan Akreditasi Nasional Pendidikan Non Formal (BAN-PNF), tugas pokok dan fungsi adalah melaksanakan akreditasi terhadap Pusat Kegiatan Belajar Masyarakat (PKBM) [7]. Akreditasi adalah kegiatan penilaian kelayakan satuan beserta program PNF berdasarkan atas kriteria yang telah ditetapkan. Standar Nasional Pendidikan (SNP) digunakan untuk menilai kelayakan dengan instrumen akreditasi yang telah ditetapkan melalui Peraturan Pemerintah Republik Indonesia Nomor 32 Tahun 2013 tentang Perubahan atas Peraturan Pemerintah Republik Indonesia Nomor 19 Tahun 2005, yang mencakup 8 (delapan) standar tersebut [6].

Instrumen akreditasi digunakan untuk memperoleh data berkaitan dengan 8 (delapan) SNP yang menggambarkan kondisi PKBM secara obyektif [8]. PKBM adalah pihak yang bertanggung jawab atas penyelenggaraan untuk itu mengisi instrumen tersebut. Jawaban terhadap pertanyaan/pernyataan harus sesuai dengan prosedur akreditasi PKBM yang telah ditetapkan oleh BAN-PNF [9].

Instrumen akreditasi PKBM ini terdiri atas 72 butir pertanyaan dengan rincian sebagai berikut [10]:

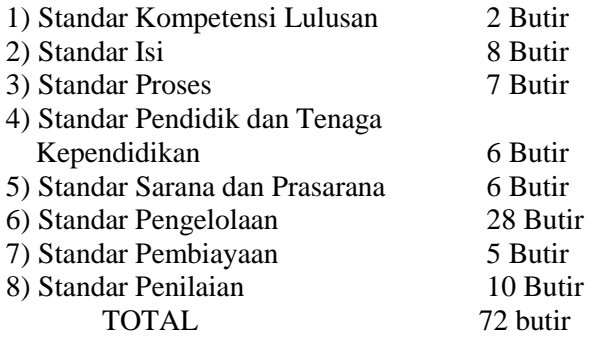

Pembinanaan PKBM dalam rangka akreditas oleh Balai Pengembangan Pendidikan Anak Usia Dini dan Pendidikan Masyarakat (BP-PAUD DIKMAS) Nusa Tenggara Barat (NTB) dalam mengantisipasi perkembangan teknologi informasi (TI) yang begitu pesat dewasa ini, maka membuat gagasan untuk melakukan *self* akreditasi dalam jaringan pusat kegiatan belajar

masyarakat (SADAR PKBM) dalam mendukung *self* akreditasi PKBM di NTB yang berbasis TI.

TI juga telah banyak mempengaruhi berbagai bidang kehidupan, salah satunya adalah bidang pendidikan [11]. Teknologi informasi telah berfungsi sebagai pemasok ilmu pengetahuan. Berbagai *website* resmi dari pemerintah dan institusi pendidikan menyiapkan perkembangan berbagai cabang ilmu pengetahun. Pesatnya kemajuan teknologi ini harus diimbangi dengan upaya peningkatan kualitas pendidikan dan pengetahuan [12].

Teknologi informasi dapat digunakan untuk meningkatkan kapasitas SDM yang terampil dan andal [11]. Dalam pencapaian tujuan tersebut, pemanfaatan teknologi informasi sangat ditentukan oleh ketepatan penggunaan strateginya. Peningkatan kualitas pendidikan dan pengetahuan diberbagai negara termasuk di Indonesia bisa didapatkan melalui internet yang sudah cukup lama dikenal dan juga telah banyak dimanfaatkan sebgai informasi untuk pendidikan dan pengetahuan [13].

TI berperan cukup strategis dalam melakukan integrasi keterampilan abad 21 pada proses pembelajaran. TI dijadikan sebagai alat bantu pembelajaran baik bagi PKBM. TI dimanfaatkan sebagai media interaksi antara dosen dan mahasiswa. TI digunakan sebagai fasilitator pendidikan, misalnya dalam bentuk perpustakaan *online*, pembelajaran keaksaraan, intranet, ruang multimedia, alat ajar multimedia, *video conference*, dan lain lain. Selain itu juga TI dijadikan sebagai penunjang administrasi institusi pendidikan. Diharapkan dengan memanfaatkan TI akan terbangun komunitas cerdas dan kreatif [14]. Begitu juda penerapan TI dalam SADAR PKBM.

Tahapan pengembangan "*Self Assesment*" SADAR-PKBM ini mengacu kepada langkah-langkah dalam *Software Development life Cycle (SDLC)* [15], yaitu pertama, dilakukan system investigation, meliputi observasi awal Sistem Informasi (SI), identifikasi masalah dan peluang, menentukan tujuan yang dicapai, batasan (*scope of work*), metode, *tools*, *risk analysis*, *budget*, *team*, *time schedule* [14].

Tahap ini menghasilkan dokumen perencanaan. Kemudian pada tahap *system analysis*, dilakukan mengumpulkan kebutuhan sistem (*requirement gathering*) dengan melakukan teknik-teknik *fact finding* meliputi wawancara dengan *stakeholder* di PKBM yang

akan menjadi pengguna SADAR-PKBM, observasi SI (sistem informasi), review dokumen Borang dan Evaluasi Diri BAN PNF [16]. Setelah itu mengkaji kebutuhan tampilan dalam SADAR-PKBM. Tahap ini merumuskan dan memberikan rekomendasi untuk Spesifikasi Kebutuhan Perangkat Lunak (*Software Requirement Specification*) yang berisi *requirement statement*  dan *usecase modeling* [17].

*System design*, tahap ini akan dilakukan rancangan tampilan SADAR-PKBM, rancangan menu aplikasi dan *user interface*. Bagian ini juga dilakukan persiapan data, dengan pengambilan data mentah yang dimiliki oleh PKBM untuk melengkapi data-data yang tidak dihasilkan oleh keluaran sistem informasi pada SADAR PKBM.

Kemudian, tahap implementasi, diawali dengan melakukan proses *Extract Transform Load*  (*ETL*) untuk menggabungkan antara data- data dari berbangai sumber, yang dihasilkan dari keluaran Sistem Informasi (SI) dengan data-data yang belum didapatkan dari sistem informasi tersebut berupa data eksternal [18].

Data yang dijadikan sumber masih terdapat perbedaan format, perbedaan tipe data, adanya kalkulasi dasar, serta pengurangan/ reduksi data yang tidak dibutuhkan. Sehingga perlu dilakukan proses *ETL* supaya *output* yang dihasilkan dapat selaras dengan masukan dan desain *dashboard* yang diinginkan.

# **II. METODOLOGI**

# **2.1. Jenis penelitian**

Penelitian dilakukan melalui tiga tahapan. Pertama, pembuatan desain model diawali dengan penelitian deskriptif, untuk membuat deskripsi secara sistimatis dan akurat [19]. Mencari informasi factual pada instansi yang terkait yang mendetail, mengidentifikasi masalah-masalah atau mendapatkan justifikasi keadaan dan kondisi penilaian yang digunakan [15]. Kedua membuat komparasi dan evaluasi untuk mengetahui apakah yang dikerjakan selama ini dirasakan assesor terlalu berat [20]. Ketiga adalah membangun rancangan SADAR PKBM untuk pembangunan sistem informasi akreditasi *online* atau *self e*akreditasi.

# **2.2. Lokasi Penelitian**

Lokasi penelitian di BP-PAUD DIKMAS Nusa Tenggara yaitu pada PKBM yang ada di

Pulau Lombok sebagai sampel dan tempat uji coba system tersebut.

#### **2.3. Teknik Pengumpulan Data**

Penelitian ini pengumpulan data dilakukan dengan cara [1]:

- Wawancara
- Dokumentasi
- Kuesioner
- Pengamatan

#### **2.4. Metode pengembangan sistem**

Metode yang digunakan adalah metode *System Development Life Cycle (SDLC)* dengan teknik terstruktur dan teknik *Prototyping* [21] *.*

- a) Tahapan Identifikasi Masalah Pada tahapan ini dilakukan dengan mengidentifikasi masalah pada objek penelitian. Dimana hasil identifikasi dibutuhkan sistem informasi untuk akreditasi berbasis komputerisasi khususnya *web.*
- b) Tahapan Analisa

Pada tahapan ini dilakukan dengan melakukan analisis diantaranya menentukan analisa perancangan system dengan menggunakan *Data Flow Diagram, Entity Relationship Diagram, Flowmap* pada objek penelitian

# c) Tahap Desain (Perancangan) Pada tahapan ini dilakukan dengan melakukan perancangan database (normalisasi) rancangan tampilan database, rancangan tampilan program, *tools* yang digunakan diantaranya *database* yang digunakan *MySql,* Bahasa pemrograman yang digunakan *PHP.*

d) Tahap Implementasi

Tahapan ini tahapan akhir di dalam metodologi penelitian yang dilakukan dan merupakan penerapan hasil sistem yang telah dibangun oleh program studi dan telah dilakukan uji coba terhadap sistem tersebut dimana hasilnya adalah program berjalan dan data-data yang dimasukan/diinput sesuai dengan yang diharapkan.

#### **III. HASIL DAN PEMBAHASAN 3.1. Model Aplikasi SADAR PKBM**

Model SADAR PKBM dengan menggunakan *use case diagram*. gambar 1 dapat

dijelaskan bahwa SADAR PKBM secara *online*  mengintegrasikan keterlibatan tiga aktor secara simultan. Proses di awali dengan pihak PKBM yang melakukan *input* data borang ke sistem. Setelah itu BP-PAUD DIKMAS NTB dan Hasil Self assessment dari SADAR PKBM akan muncul sesuai data yang telah di*input* secara *online*. Setelah pelaksanaan Pendampingan oleh BP-PAUD DIKMAS NTB berdasarkan temuan dilapangan.

#### **MODEL SADAR-PKBM**

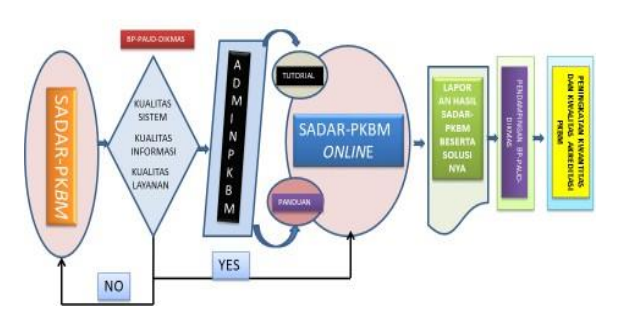

Gambar 1. Model SADAR PKBM

# **3.2. Desain dan Perancangan Database**

Membangun SADAR PKBM dibutuhkan desain dan perancangan *database*, sehingga hasil dari program sesuai dengan kebutuhan dari pengguna [21]. *Database* yang di gunakan untuk membangun aplikasi pengolahan menggunakan database *mysql* dengan nama **SADAR PKBM.**

# *3.3. Entity Relational Database (ERD)*

*E-R model* didasarkan atas persepsi terhadap dunia nyata yang terdiri dari sekumpulan objek disebut *entity* dan hubungan antar objek tersebut disebut *relationship. Entity* adalah objek di dunia yang bersifat unik. Setiap entity mempunyai atribut yang membedakannya dengan entity lainnya [22].

# *3.4. DATA FLOW DIAGRAM (DFD)*

*Data Flow Diagram* merupakan alat pemodelan dari proses analisis kebutuhan perangkat lunak. Dalam *DFD* dibahas fungsifungsi yang diperlukan oleh suatu sistem dan aliran data yang terdapat diantara proses di dalamnya [23]. *DFD* berguna sebagai alat untuk memverifikasikan apakah sistem yang akan dibangun sudah memenuhi kriteria yang diinginkan oleh user atau belum. *Data flow diagram* dapat dikembangkan dari level yang

paling rendah ke level yang lebih tinggi. *DFD*  level 0 merupakan pengembangan dari diagram konteks, *DFD* level 1 merupakan pengembangan dari *DFD* level 0. Tiap proses dari *DFD* dapat dikembangkan lagi menjadi lebih detail sampai proses-proses tersebut tidak dapat dikembangkan lagi [24].

# **3.5. Tampilan hasil SADAR PKBM**

#### *A. Akses Halaman Admin Website PKBM*

SADAR PKBM dapat diakses halaman admin *website* PKBM dengan beberapa ketentuan sebagai berikut:

- 1. Pastikan komputer anda sudah terkoneksi ke sambungan internet.
- 2. Buka aplikasi *browser* pada komputer (misal: *Google Chrome, Mozilla Firefox, Internet Explorer* dan sejenisnya).
- 3. Setelah *browser* terbuka, masukkan alamat url dari *website* PKBM pada kolom url yaitu "pkbm.itec.*web.id/dashboard*".
- **4.** Setelah memasukkan alamat url, tekan **enter** New Tab  $\mathbf{x}$ pkbm.itec.web.id/dashboard  $C$   $\Omega$
- 5. Setelah menekan tombol enter maka *website*  akan menampilkan halaman login. Masukkan username dan *password* anda pada form yang tersedia, lalu klik tombol *"LOGIN"* pada halaman *website,* atau klik enter pada *keyboard* komputer anda.

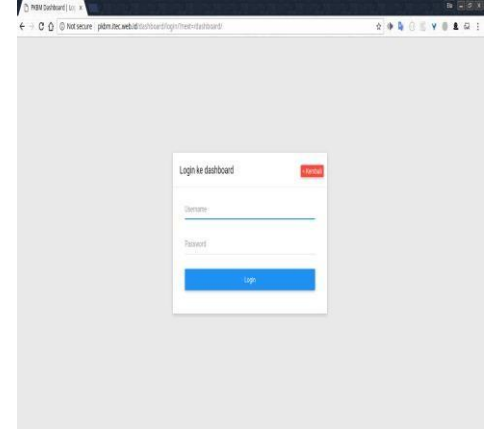

*6.* Jika *login* berhasil, maka website akan menampilkan halaman utama dari website admin atau yang selanjutnya akan desebut sebagai halaman "*Dashboard".*

#### *B. Dashboard Admin*

Halaman *Dashboard* berfungsi sebagai tempat untuk menjalankan semua aktifitas dari admin.Berikut ini adalah fitur-fitur yang bisa diakses oleh admin.

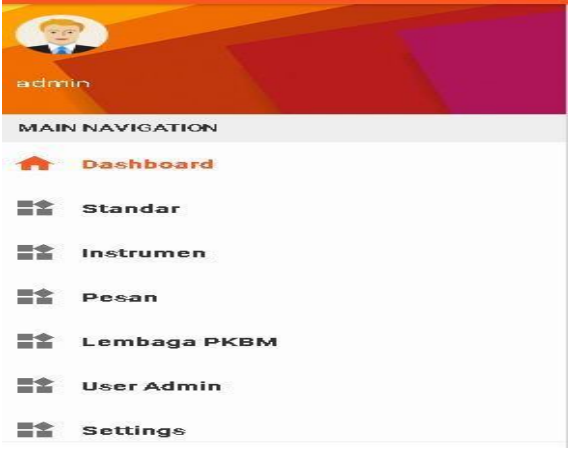

*1. Dashboard*

*Dashboard* utama berisi akumulasi nilai evaluasi pkbm per standar.

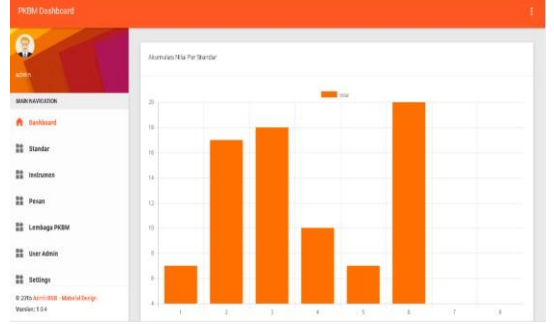

2. Standar

Menu standar berisi fitur untuk membuat, mengubah, dan menghapus standar dan Sub Standar PKBM. Selain itu, halaman ini juga menampilkan daftar standar dan sub standar yang sudah dibuat.

| PKBM Dashboard                       |                                           | ÷       |
|--------------------------------------|-------------------------------------------|---------|
| Q                                    | STANDAR                                   | Tanbih, |
| stilln                               | 1-STANDARKOMPETENSILULUSAN (SKL) 68 Favor |         |
| MAIN NAVICATION                      | 1.1<br>Kompetensi Lulusan                 |         |
| <b>A</b> Dakhbaard                   |                                           |         |
| at Standar                           | 2-STANDARISI EM REGIO                     |         |
| <b>Et Instrumen</b>                  | Jenis Program Layanan<br>21               |         |
| 22 Pesan                             | 22<br>Katkulum                            |         |
| Lembaga PKBM                         | 23<br>Beban Belajar                       |         |
| <b>M</b> User Admin                  | Kalender Pendidikan<br>24                 |         |
| <sup>82</sup> Settings               |                                           |         |
| @ 23to April 1958 - Millsrial Dosign | 3-STANDAR PROSES EM ROOM                  |         |

2.1 Membuat standar baru

Untuk membuat standar baru, klik tombol **Tambah** pada bagian pojok kanan atas halaman.

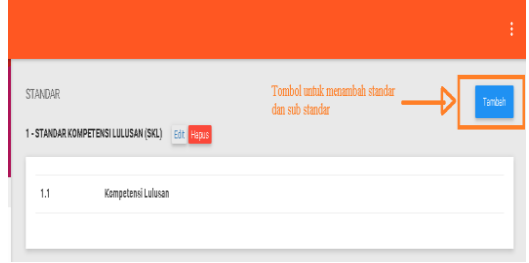

#### Halaman akan menampilkan *form* untuk membuat standar baru

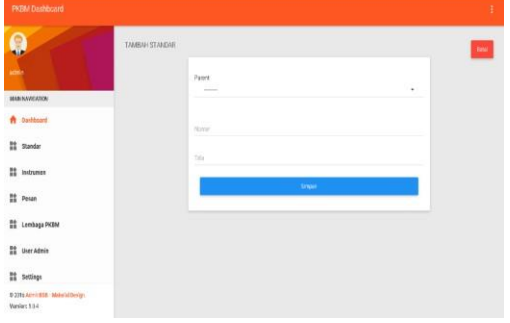

Isi Nomor dan Nama standar baru, kemudian klik tombol Simpan.Untuk membatalkan pembuatan standar baru klik tombol Batal pada pojok kanan atas halaman.

2.2 Mengubah Standar

Untuk mengubah standar, pilih menu edit di samping judul standar yang ingin diubah.

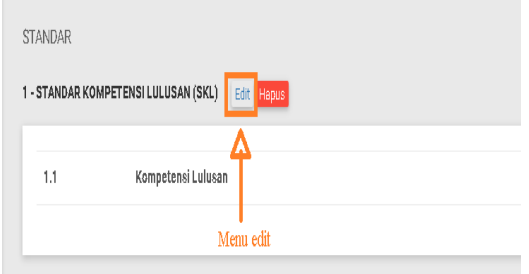

Halaman akan menampilkan form untuk mengubah standar.

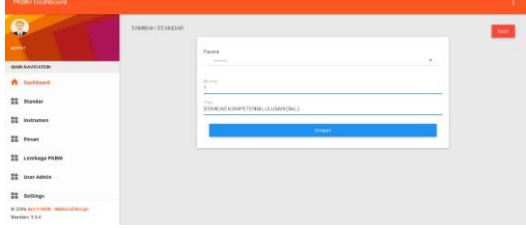

Ubah data yang ingin diubah, kemudian klik tombol simpan untuk menyimpan perubahan. Untuk membatalkan perubahan, klik tombol Batal pada pojok kanan atas halaman.

2.3 Menghapus Standar

Untuk menghapus standar, pilih menu hapus di samping nama atau judul standar yang ingin dihapus.

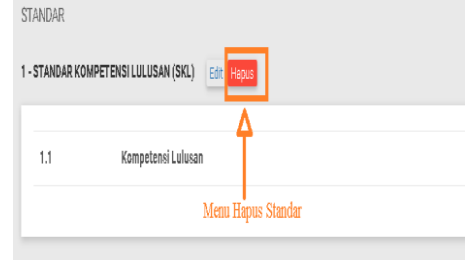

Halaman akan menampilkan dialog, apakah anda yakin untuk menghapus standar atau tidak, klik tombol oke untuk menghapus standar, atau klik tombol Batal untuk membatalkan penghapusan standar.

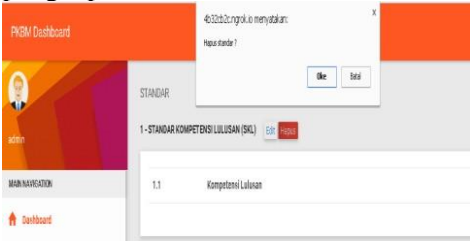

# 3. Sub Standar

Sub standar berada pada menu Standar.

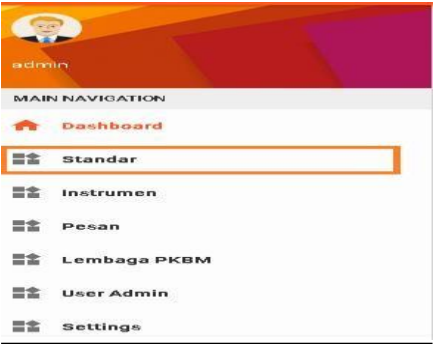

Posisi daftar Sub Standar berada di bawah Standar yang menjadi

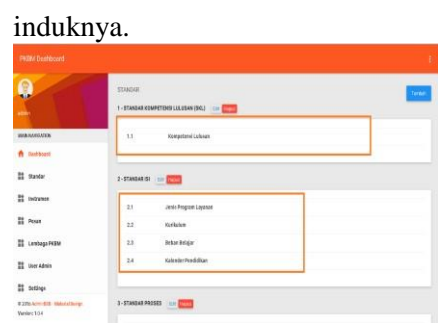

3.1 Membuat Sub Standar baru Untuk membuat Sub Standar baru, klik tombol Tambah pada pojok kanan atas halaman. Tombol yang sama digunakan juga untuk membuat Standar baru.

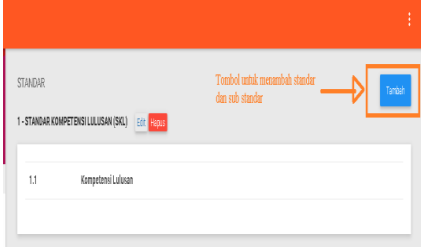

Halaman akan menampilkan *form*  untuk membuat Sub Standar baru. *Form* yang sama dengan form yang digunakan untuk membuat Standar baru. Perbedaannya adalah saat membuat Sub Standar, anda harus memilih *Parent* yang sudah ada.

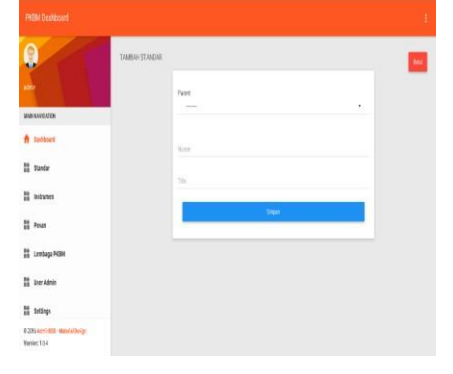

Pilih salah satu parent sesuai kebutuhan, kemudian isi nomor dan nama Sub Standar.

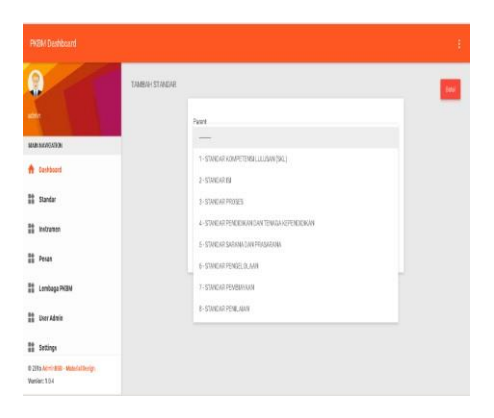

Klik tombol Simpan untuk membuat Sub Standar baru.

- 3.2 Mengubah Sub Standar
	- Untuk mengubah sub standar, arahkan kursor ke arah sub standar yang ingin diubah, maka halaman akan menampilkan menu edit dan hapus hapus.

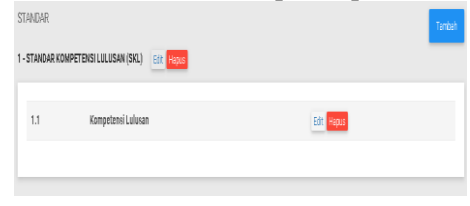

# Pilih menu edit

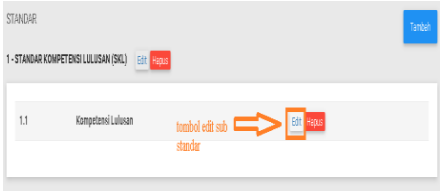

Halaman akan menampilkan *form*  untuk mengubah Sub Standar.

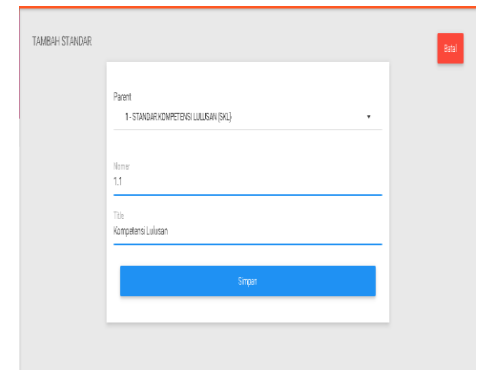

Klik tombol simpan untuk<br>menyimpan perubahan, atau menyimpan perubahan, atau Batal untuk membatalakn perubahan.

3.3 Menghapus Sub Standar Pilih menu hapus pada Sub Standar yang ingin dihapus

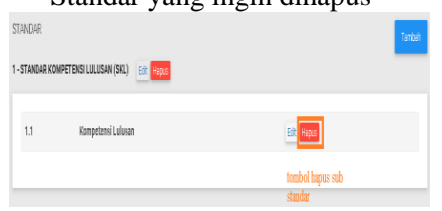

Halaman akan menampilkan dialog apakah anda ingin menghapus Sub Standar atau tidak, klik tombol oke untuk menghapus, atau batal untuk membatalkan pilihan.

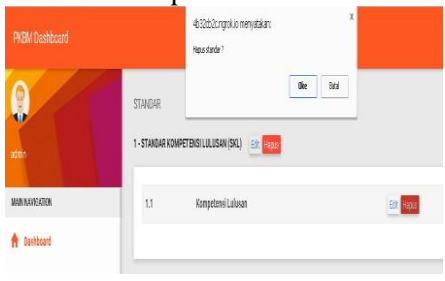

4. Instrumen

Menu Instrumen berisi 72 butir<br>pertanyaan PKBM. Pertanyaan pertanyaan PKBM. Pertanyaan ditampilkan berdasarkan Standarnya.

4.1 Daftar Instrumen

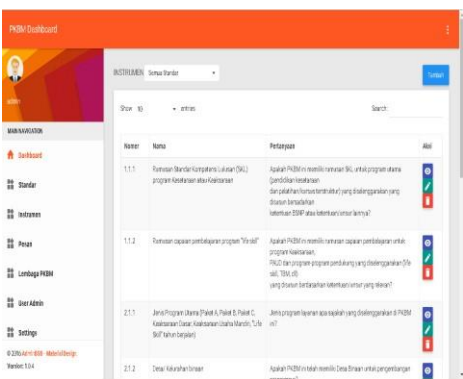

#### 4.2 Menambah Instrumen

Untuk menambah instrumen, klik tombol tambah pada pojok kanan atas halaman.

Halaman akan menampilkan form untuk menambah instrumen baru

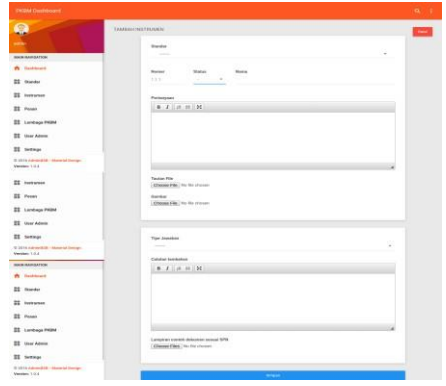

#### Masukkan data-data yang dibutuhkan Pilih Sub Standar dari instrumen tersebut

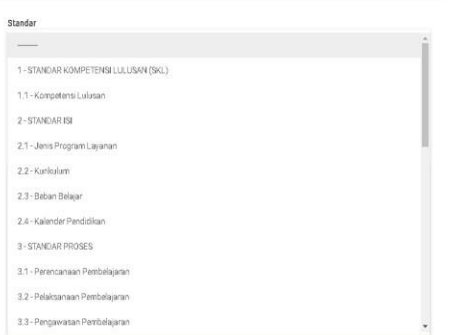

Pilih status, apakah instrumen termasuk *Major, Minor,* atau *Observed.* Masukkan nomor, nama dan

pertanyaan.

Pilih tipe jawaban, apakah berupa single c*hoice* atau *multiple choice.*

Masukkan *text* jawaban dan bobot nilainya. Jika pertanyaan perlu file untuk dilampirkan, centang pada pilihan, serta Lampirkan File.

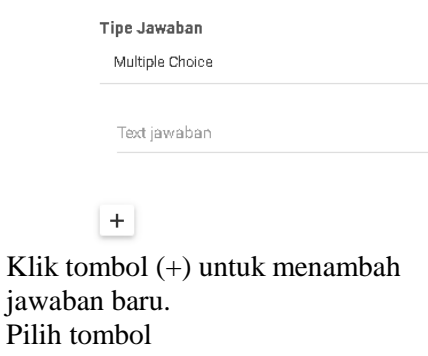

Isi catatan tambahan bila perlu.

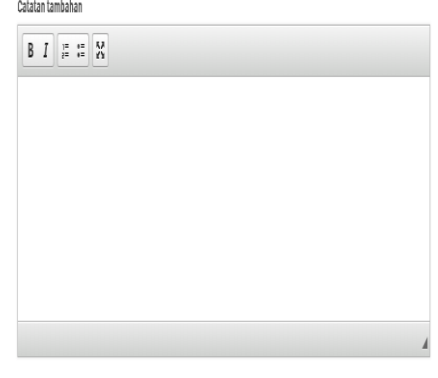

Klik tombol Pilih file untuk menambahkan contoh dokumen sesuai SNP.

Lampiran contoh dokumen sesuai SPN Pilh File Tidakada fileyang dipilih

> Klik *button* Simpan untuk menyimpan pertanyaan.

4.3 Mengubah Instrumen Untuk mengubah instrumen, pilih ikon pensil atau edit di samping intrumen yang ingin diubah.

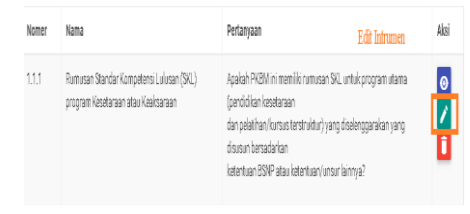

Halaman akan menampilkan form untuk mengubah instrumen

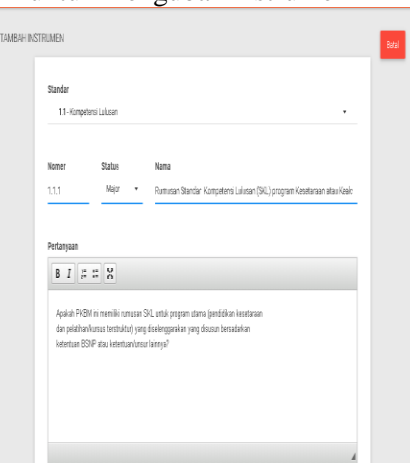

Klik tombol simpan untuk menyimpan perubahan, atau batal untuk membatalkan perubahan.

4.4 Menghapus Instrumen

Untuk menghapus instrumen, pilih ikon tempat sampah atau menu hapus disamping instrumen yang ingin dihapus.

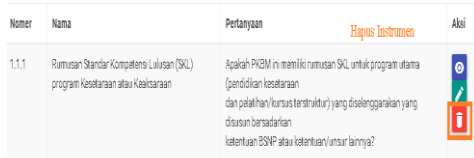

Halaman akan menampilkan dialog apakah anda ingin menghapus instrumen atau tidak. Klik tombol oke untuk menghapus instrumen, atau batal untuk membatalkan perintah.

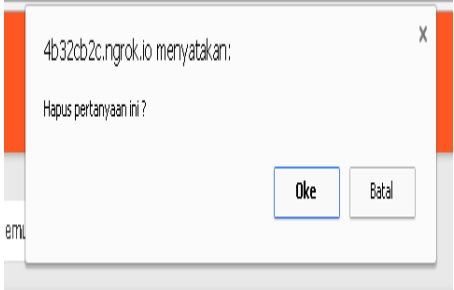

#### 5. Pesan

Menu pesan berisi pesan masuk dari user pengelola PKBM.

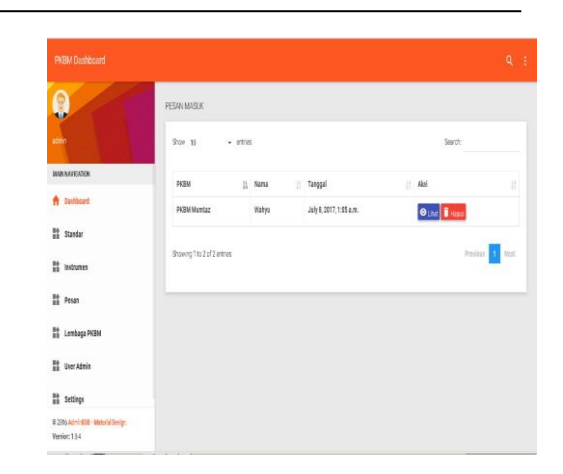

Untuk melihat detail pesan, klik tombol lihat disamping pesan yang ingin dilihat.

Halaman akan menampilkan detail dari pesan tersebut.

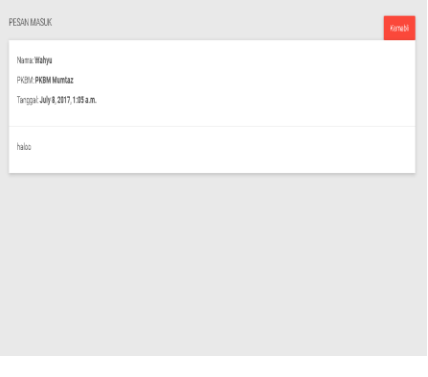

 Untuk menghapus pesan, klik tombol **hapus.**

# 6. Lembaga PKBM

Menu lembaga PKBM berisi daftar. PKBM yang terdaftar pada sistem.

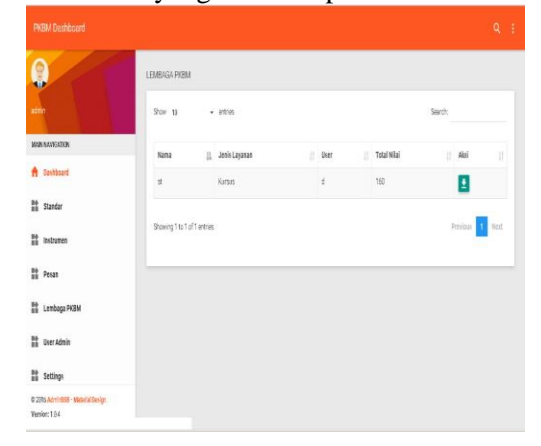

Daftar berisi nama PKBM, jenis layanan, user yang mengelola

PKBM, total nilai, dan berkas jawaban dari PKBM tersebut.

7. User Admin

Menu *User* Admin berisi daftar admin yang mengelola halaman admin PKBM.

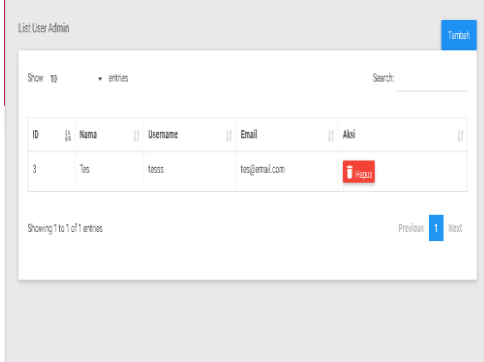

Untuk menghapus user, klik tombol hapus disamping nama admin yang ingin dihapus.

Untuk menambah admin baru, klik tombol tambah pada pojok kanan atas halaman.

Halaman akan menampilkan form untuk menambah admin baru.

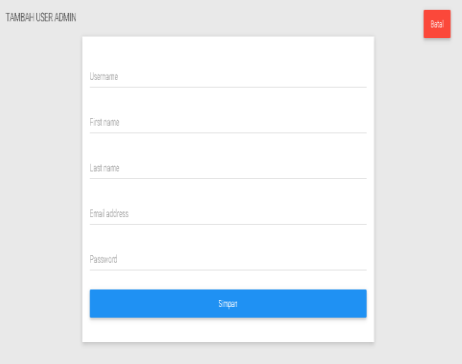

Isi data yang dibutuhkan, klik tombol simpan untuk menyimpan data.

8. Settings

Menu Setting berisi form untuk memasukkan link video yang akan ditampilakn pada halaman login.

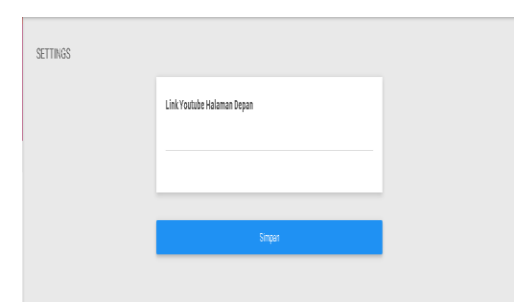

# *C. Halaman Pengelola PKBM*

Halaman pengelola PKBM merupakan halaman bagi PKBM untuk menjawab butirbutir pertanyaan akreditasi.Selain itu, pengelola juga bisa melihat rangkuman evaluasi, progress pertanyaan, dan nilai tiap standar intrumen.

- 1. Akses Halaman PKBM
	- Untuk mengakses *website,*  masukkan alamat *url* dari *website*  PKBM ke kolom url pada *browser.*

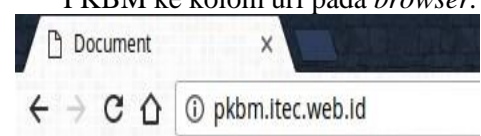

 Halaman akan menampilkan *form* login dan tutorial cara *login.*

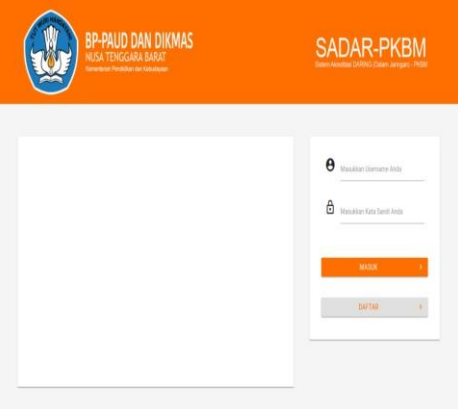

- Jika anda sudah mempunyai akun, maka masukkan username dan password anda ke dalam *form*  kemudian klik tombol Masuk, jika login berhasil maka *website* akan menampilkan halaman utama.
- Jika anda belum mempunyai akun, maka anda harus mendaftar terlebih dahulu. Untuk mendaftar, klik tombol Daftar.

 Halaman akan menampilkan form pendaftaran.

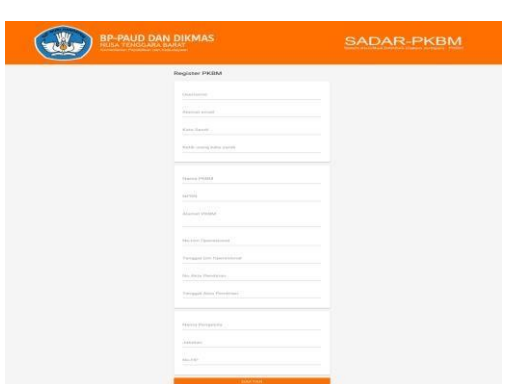

- Isi data yang dibutuhkan, kemudian klik tombol Daftar.
- 2. Halaman Utama

Halaman utama berisi menu Rangkuman Evaluasi, Progres Pertanyaan dan Nilai Tiap Standar Instrumen.

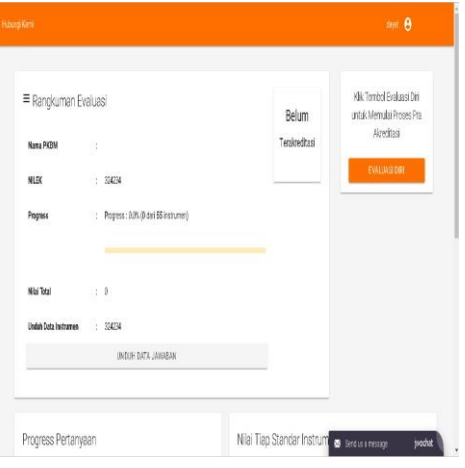

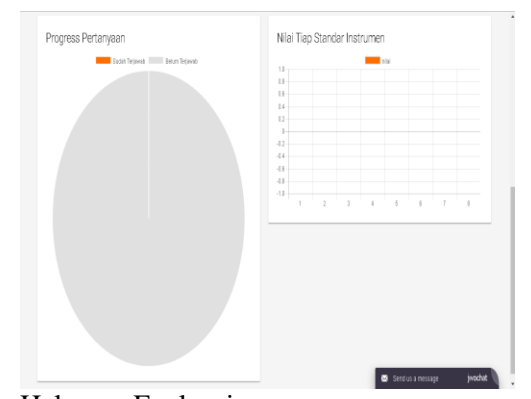

3. Halaman Evaluasi Untuk melakukan evaluasi, klik tombol Evaluasi Diri pada pojok kanan atas halaman. *Website* akan

menampilkan halaman berisi butirbutir pertanyaan yang harus diselesaikan.

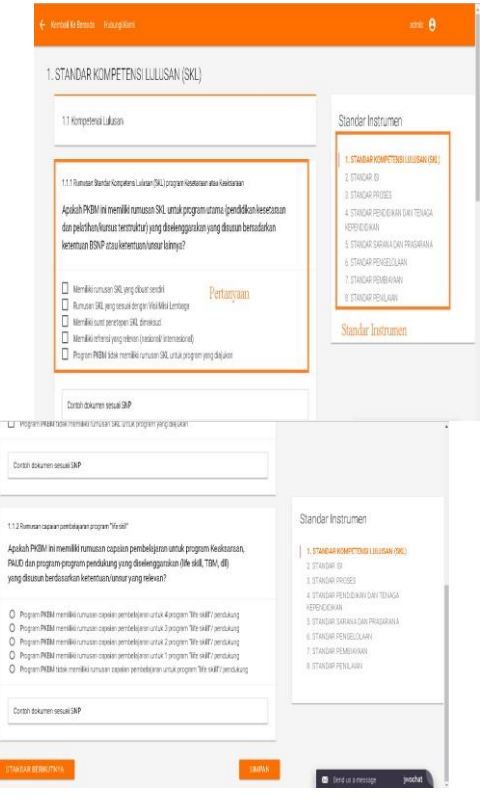

- Jika anda sudah menyelesaikan semua pertanyaan, anda bisa memilih untuk melanjutkan ke standar berikutnya dengan atau menyimpan jawaban sementara.
- Jika anda ingin melanjutkan ke standar berikutnya, klik tombol Standar Berikutnya, website akan menampilkan pertanyaan untuk standar berikutnya.
- Jika anda memilih tombol Simpan, maka *website* akan kembali ke halaman utama.
- *Website* juga menyediakan contoh dokumen sesuai SNP yang dapat anda unduh sebagai pedoman jawaban yang ideal.

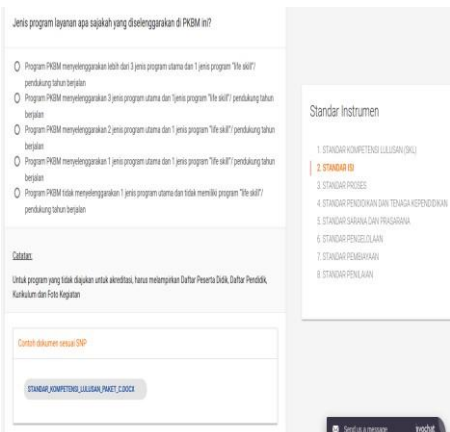

- 4. Halaman Kontak
- Halaman kontak berisi detail kontak pihak PAUD DIKMAS. Selain itu juga anda bisa mengirimkan pertanyaan kepada admin PKBM. Untuk mengkases halaman kontak, klik menu kontak pada menu navigasi.

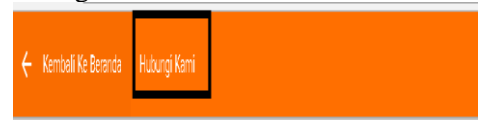

 *Website* akan menampilkan halaman kontak.

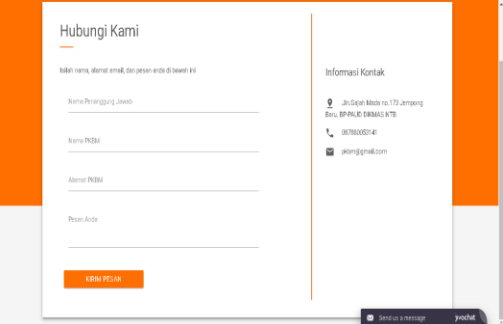

Isi data yang dibutuhkan dan pesan anda, kemudian klik tombol Kirim Pesan

# **IV. KESIMPULAN DAN SARAN**

Peningkatan mutu lembaga melalui *self* akrediatsi dan bimbingan persiapan akreditasi melalui SADAR PKBM yang merupakan salah satu program utama yang menjadi fokus perhatian BP-PAUD dan Dikmas Nusa Tenggara Barat.

Desain aplikasi bimbingan SADAR PKBM ini diharapkan dapat dijadikan acuan pengembangan bimbingan yang diberikan pada Lembaga PKBM untuk mencapai standar nasional pendidikan dalam bentuk aplikasi bimbingan akreditasi. PKBM memiliki kemampuan lembaga yang

beragam dan tidak semua lembaga mampu mengukuti ketentuan aplikasi bimbingan ini. Namun besar harapan, secara bertahap lembaga memiliki kemampuan yang lebih nyata untuk pencapaian SNP sesuai dengan harapan pemerintah untuk lembaga yang bermutu.

#### **V. UCAPAN TERIMA KASIH**

Pada Kantor Balai Pengembangan Pendidikan Anak Usia Dini dan Pendidikan Masyarakat (BP-PAUD-DIKMAS) NTB yang telah memdanai SADAR PKBM ini.

#### **Daftar Pustaka:**

- [1] M. Tajuddin, "Modification of DeLon and Mclean Model in the Success of Information System for Good University Governance," *Turkish Online J. Educ. Technol.*, vol. 14, no. 4, pp. 113–123, 2015.
- [2] M. N. Darlan, "Management of Community Learning Activities Center ( CLAC ) in District Kotawaringin Timur," *J. Nonform. Educ.*, vol. 3, no. 2, pp. 125– 131, 2017.
- [3] "Peraturan Pemerintah Republik Indonesia Nomor 66 Tahun 2010 Tentang Perubahan Atas Peraturan Pemerintah Nomor 17 Tahun 2010 tentang Pengelolaan dan Penyelenggaraan Pendidikan."
- [4] "Undang Undang Nomor 20 Tahun 2003 tentang Sistem Pendidikan Nasional," no. 1, 2003.
- [5] "Peraturan Menteri Pendidikan dan Kebudayaan Republik Indonesia Nomor 81 Tahun 2013 Tentang Pendirian Satuan Pendidikan Nonformal," 2013.
- [6] "Peraturan Menteri Pendidikan Nasional Republik Indonesia Nomor 49 Tahun 2007 Tentang Standar Pengelolaan Pendidikan oleh Satuan Pendidikan Nonformal," 2007.
- [7] "Pedoman Pelaksanaan Kegiatan Akreditasi Pendidikan Non Formal Tahun 2010," 2010.
- [8] "Peraturan Pemerintah Nomor 32 Tahun 2013 Tentang Perubahan atas Peraturan Nomor 19 Tahun 2005 Tentang Standar Nasional Pendidikan," 2013.
- [9] BAN-PNF, "Instrumen Akreditasi Pusat Kegiatan Belajar Masyarakat (PKBM)," 2014.
- [10] B. P. D. PNF, "Rubrik Penilaian Program dan Satuan Pusat Kegiatan Belajar Masyarakat (PKBM)," 2014.
- [11] D. D. Fehrenbacher, "Perceptions of information quality dimensions from the perspective of commodity theory," *Behav. Inf. Technol.*, vol. 35, no. 4, pp. 254–267, 2016.
- [12] S. Ghosh, B. Naik, and X. Li, "IS Course Success in Liberal Arts Institutions - What's the Formula?," *J. Inf. Syst. Educ.*, vol. 25, no. 3, pp. 189–200, 2014.
- [13] M. A. Chaudhary, "Exploring the Role of Distributed Learning in Distance Education At Allama Iqbal Open University:," *Turkish Online J. Distance Educ.*, no. January, pp. 89–101, 2015.
- [14] I. Arpaci, "The Role of Self-Efficacy in Predicting Use of Distance Education Tools and Learning Management Systems," *Turkish Online J. Distance Educ.*, no. January, pp. 52–62, 2017.
- [15] M. Tajuddin, Z. A. Hasibuan, A. Manan, and N. N. Jaya, "Wireless-Based Education Information System in Mataram: Design and Implemntation," *Creat. Commun. Innov. Technol.*, vol. 5, no. 3, pp. 329–344, 2012.
- [16] B. P. dan PNF, "Kisi-kisi instrumen akreditasi pusat kegiatan belajar masyarakat (PKBM)," 2014.
- [17] D. Y. P. Sugiharto and R. B. Kusumandari, "Model Development in the Context of Vocational Village Community Empowerment in Central Java," *Int. J. Inf. Educ. Technol.*, vol. 6, no. 7, pp. 564–569, 2016.
- [18] M. Tajuddin and A. Manan, "Rancang bangun sistem informasi monitoring satuan kerja dalam rangka," *Matrik STMIK Bumi Gora Mataram*, vol. 15, no. 1, pp. 35–44, 2004.
- [19] R. Fitriani and M. Tajuddin, "Desain Sistem Informasi Sekolah Berbasis Android," *Matrik*, vol. 16, no. 1, pp. 12– 21, 2016.
- [20] K. Muhammad Tajuddin, Umar Nimran, Endang Siti Astuti, *Kesuksesan Sistem Informasi Perguruan Tinggi dan Good University Governance (Sebuah Kajian Empiris di Perguruan Tinggi)*. Malang: University of Brawijaya Press, 2016.
- [21] M. Tajuddin, H. Husnan, A. Manan, and

N. N. Jaya, "Wireless-Based Integrated Information System between Private Higher Education Institutions and Local Government," *Int. J. Sci. Eng. Investig.*, vol. 2, no. 15, pp. 58–63, 2013.

- [22] M. Tajuddin and A. A. Abdul Manan, "Studi Kasus Model Strategi Pemasaran Terintegrasi BerbasisTeknologi Informasi di Nusa Tenggara Barat," *J. Ilm. KURSOR*, vol. 6, no. 2, pp. 65–76, 2011.
- [23] M. Tajuddin, U. Nimran, and E. S. Astuti, "Influence of Transformational Leadership and Success of Information System on Good University Governance," *J. Basic Appl. Sci. Res.*, vol. 2, no. 12, pp. 12492–12501, 2012.
- [24] M. Tajuddin, M. S. Wedastra, A. Manan, and N. N. Jaya, "Indonesian Manpower of Lombok Information System and Enterpreneurship Empowerment Model," *Int. J. Sci. Eng. Investig.*, vol. 2, no. 20, pp. 113–121, 2013.